1) Press  $P_{\text{ROG}}$  and  $\overline{\text{A}}$  to enter to internal mode

Rdr 2) Press  $\circledast$  or  $\circledast$  to select Address

( comes with the address "11111111")

3) Press  $\overline{(a)}$  to enter for setting, Press  $\overline{\bigcirc}$  for setting "1" and  $\overline{\mathscr{D}}$  for setting "0" for the selected digit.

4) Press  $\overline{\langle A \rangle}$  to confirm the setting address.

5) Below example shows how the address "11110011" to be matched in transmitter and receiver.

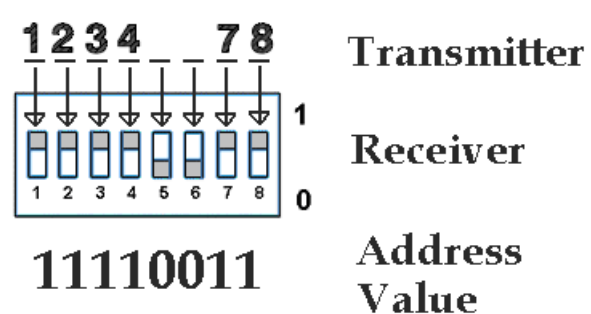